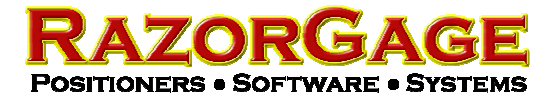

## How to fix a Corrupted Database on RazorOptimal

Here are the steps to repair the database on the RazorOptimal:

- 1) On the RazorGage PC shut down the RazorOptimal Software
- 2) Navigate to C:\Program Files\RazorOptimal.
- 3) Right click on the file named ROPartslist.mdb and choose COPY
- 4) Now navigate to D:\RazorOptimalRunTimeFiles
- 5) Click in the white area of the folder window, Right Click and choose PASTE
- 6) When Windows asks if you want to replace the file click YES.

Restart the software and the problem should be fixed.